「ご案内」の利用開始手順

「ご案内」は、各種案内をモニターに通知する機能です。

Google HOMEなど、IFTTT連携機能を使って機器操作を行った場合、機器の操作結果はモニターの 「ご案内」やLINEに通知されます。

IFTTT連携機能を使うには、以下の手順で「ご案内」の利用規約に同意してください。

## 1 **「ご案内」のアイコンをタッチする**

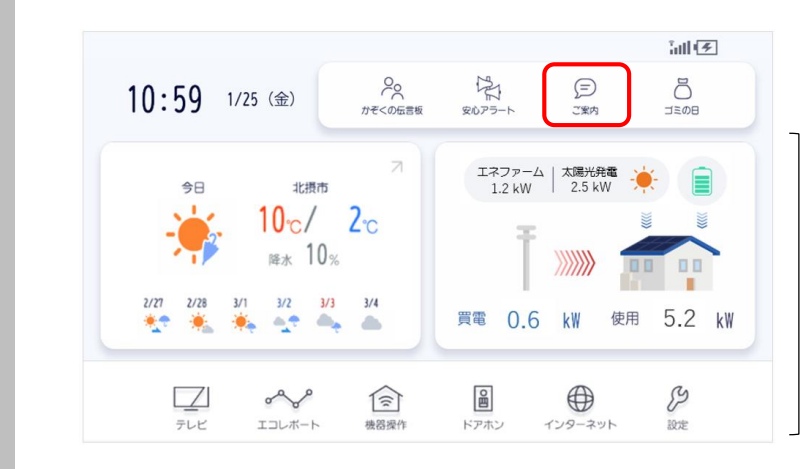

※お客様環境によって、 表示される画面は異なります。

## 2 **「次へ」をタッチする**

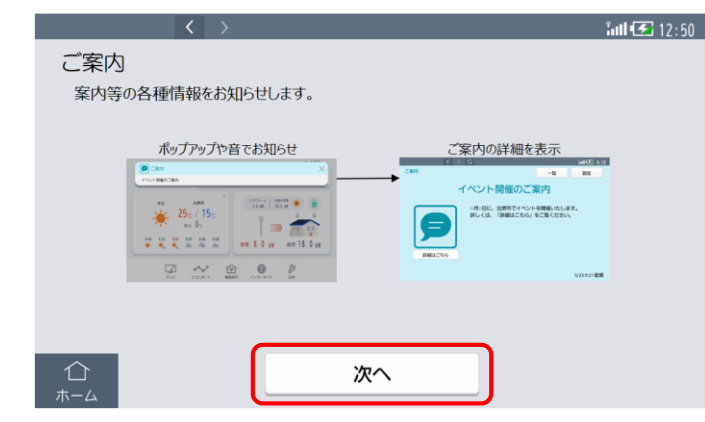

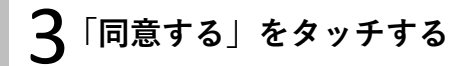

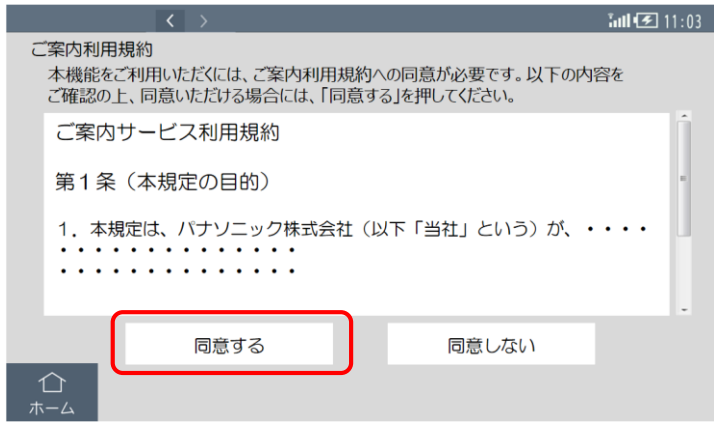

- ・利用規約を確認して、問題なければ「同意する」をタッチしてください。
- ・お客様のお使いの状況によっては、本画面の後、他の規約画面が表示される場合があります。

## 4 **「ホーム」をタッチして、ホーム画面に戻る**

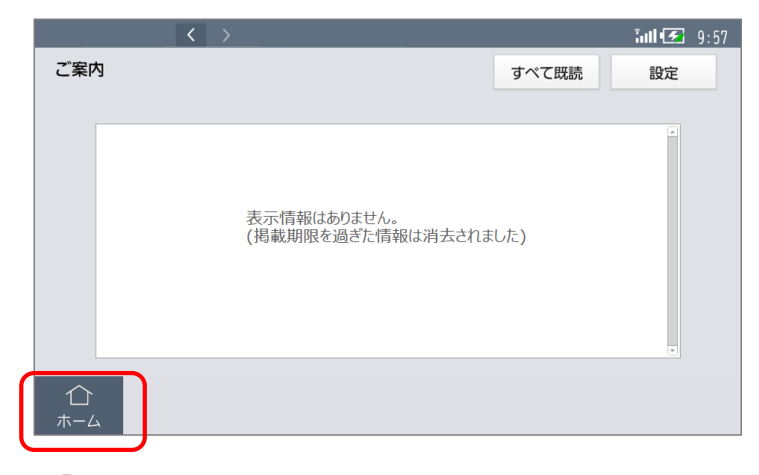

・「ホーム」が表示されていない場合は、画面の任意の場所をタッチすると表示されます。